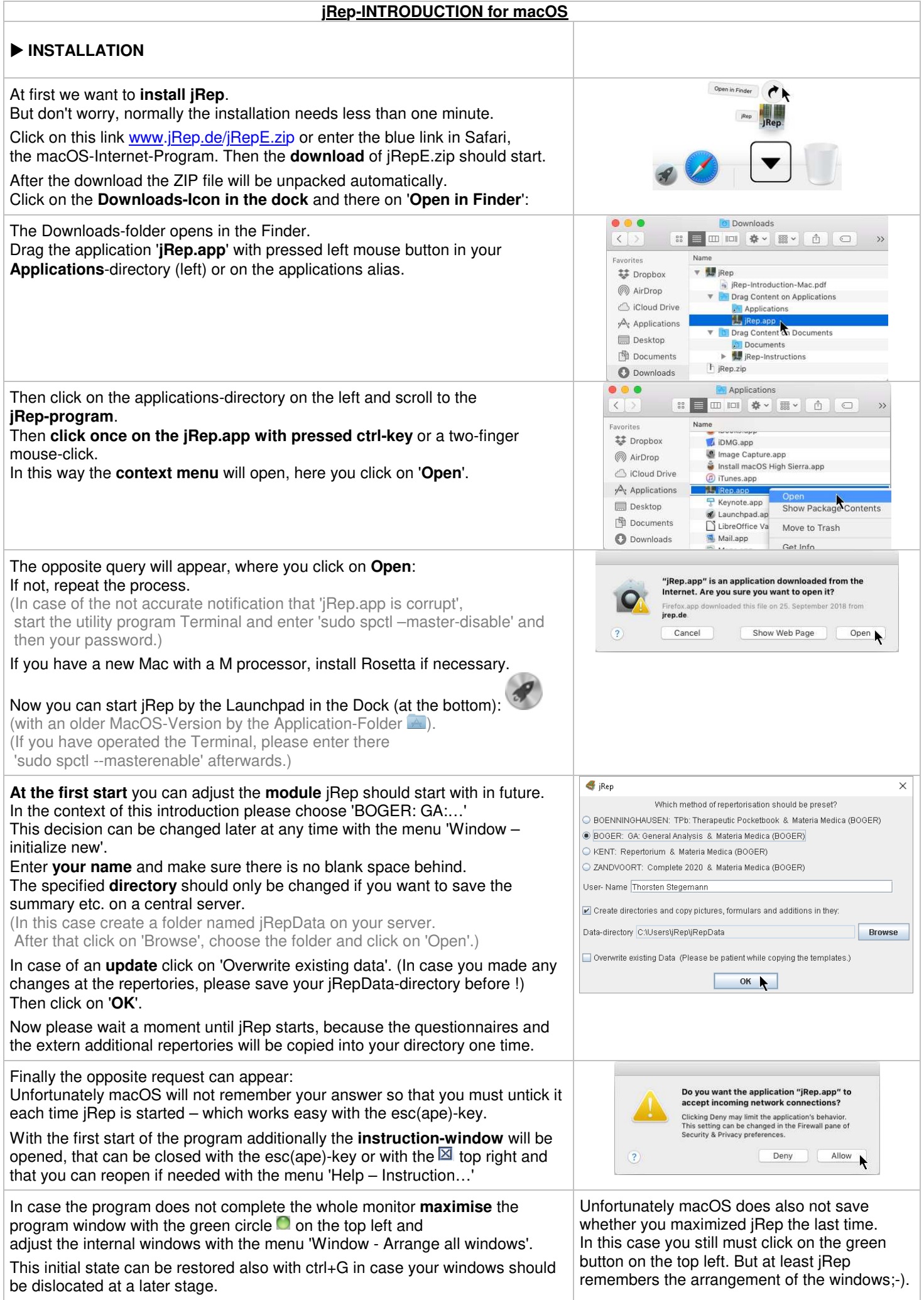

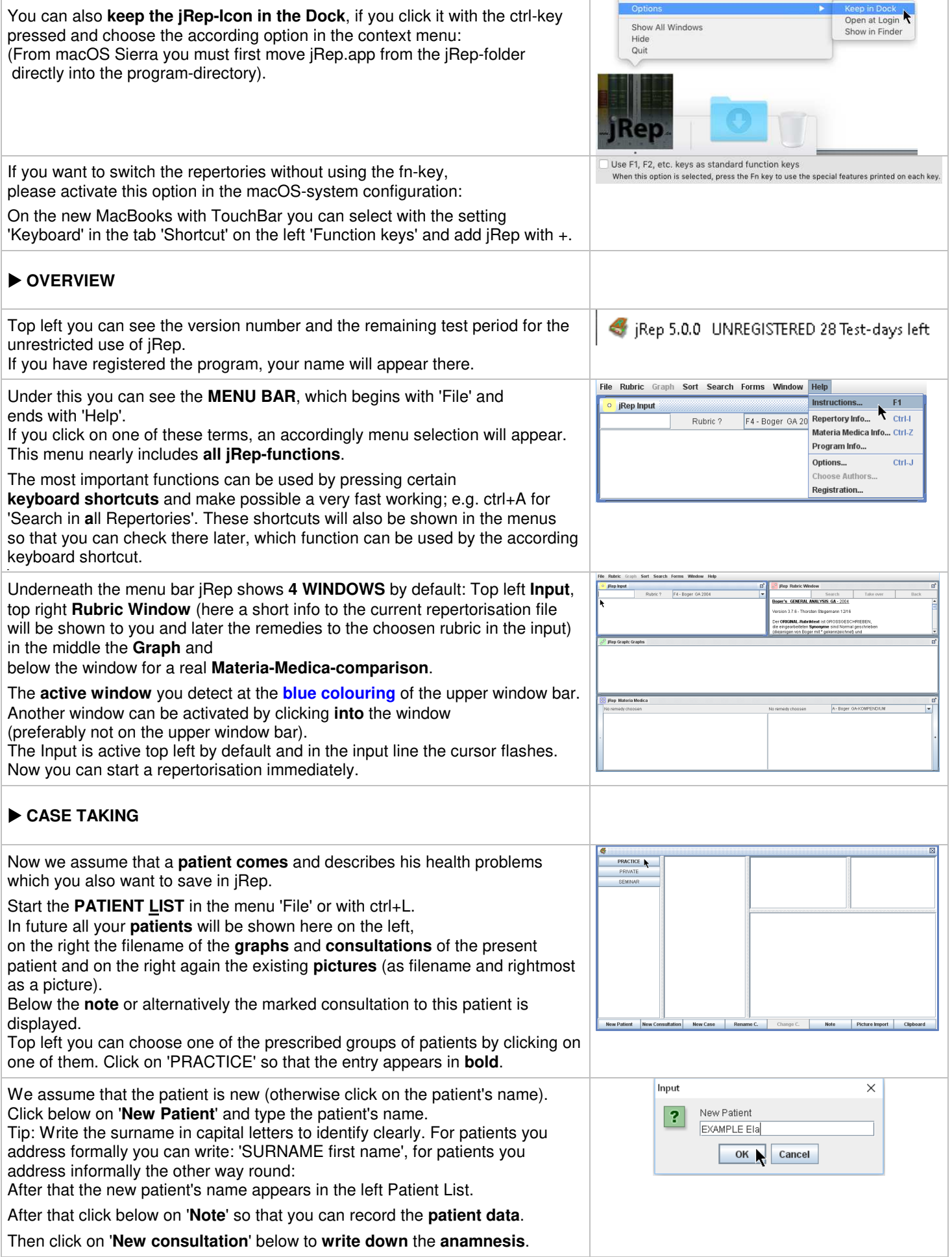

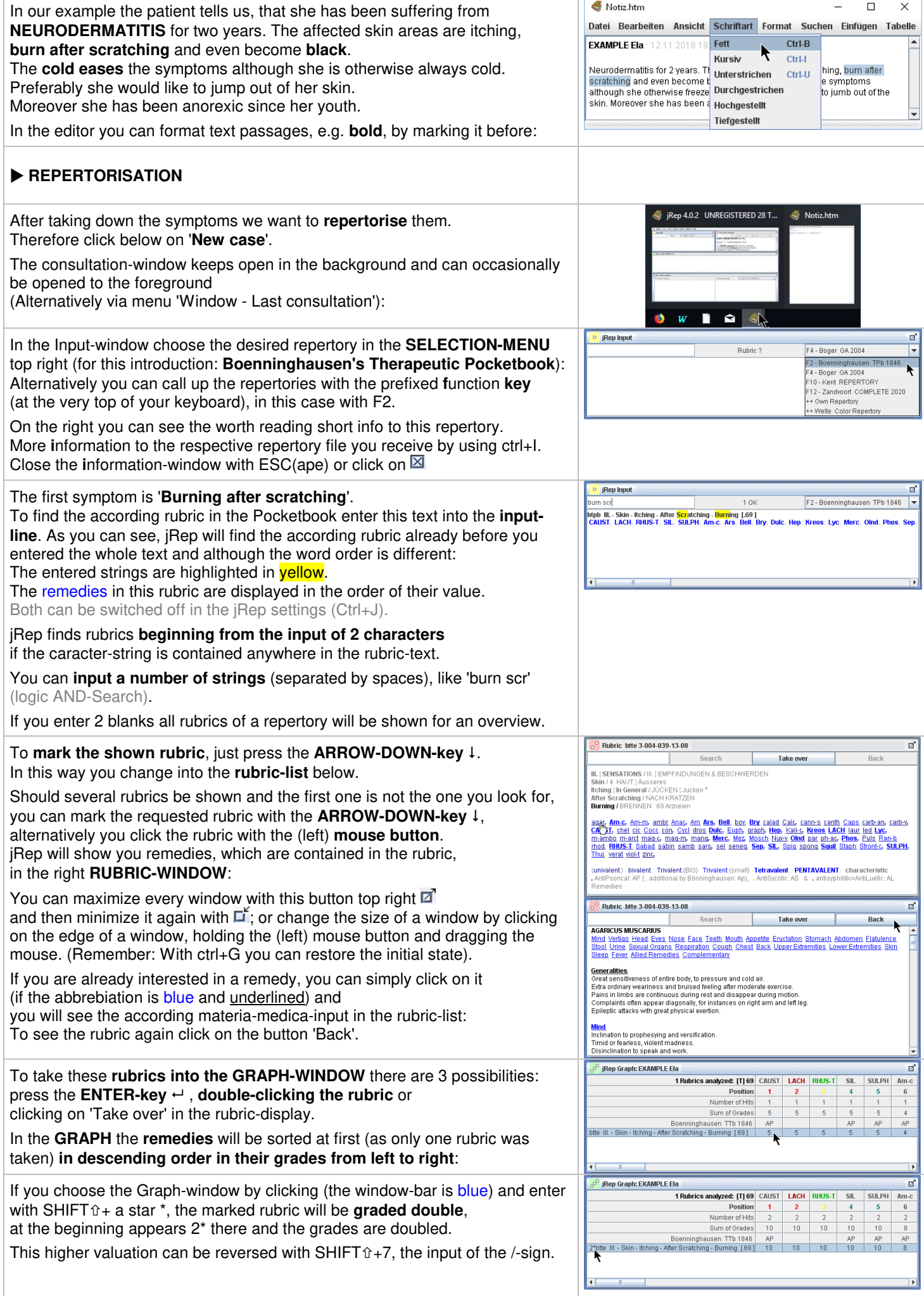

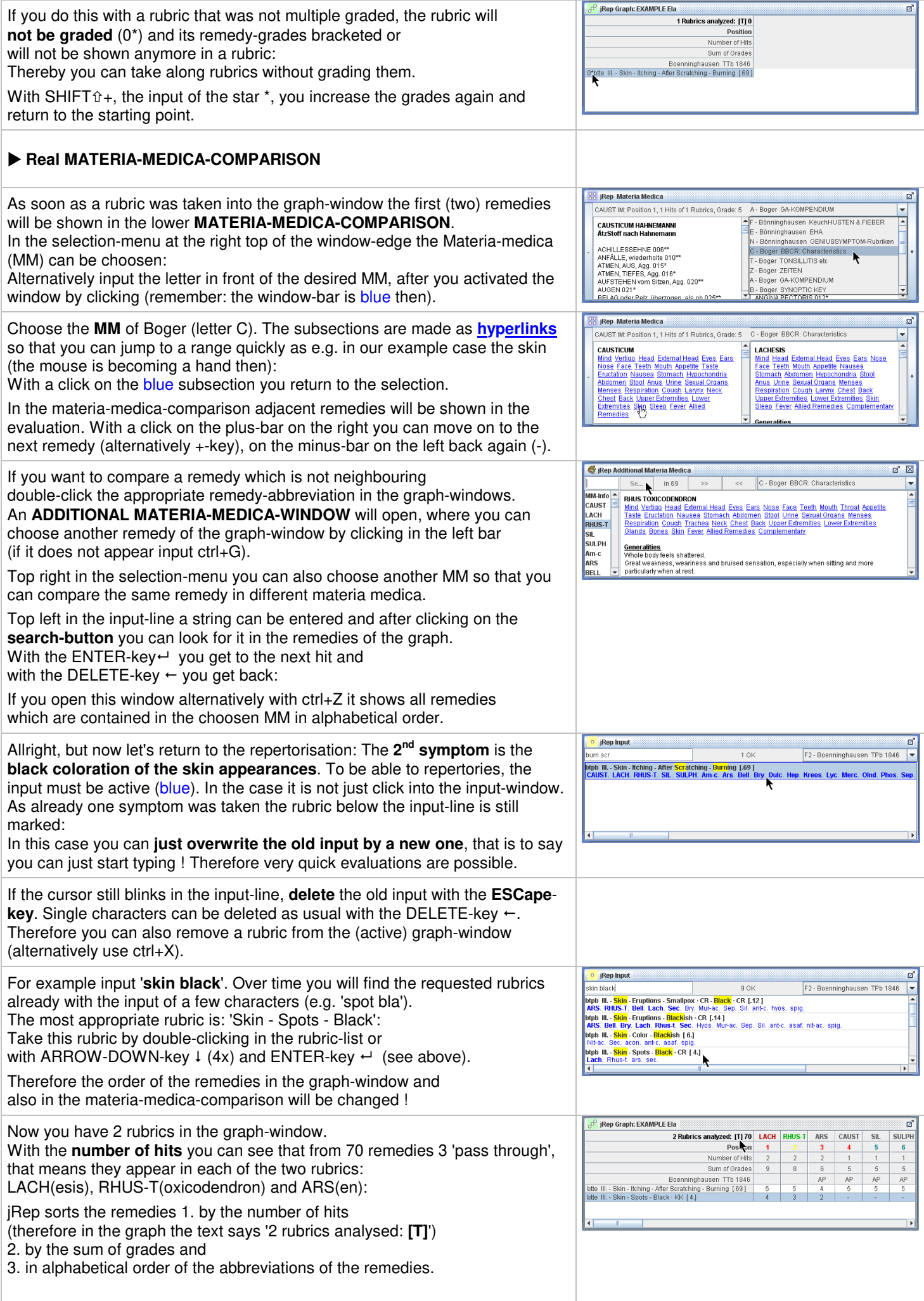

The graph can also be sorted primarily by the sum of grades (in the menu 'Sort'- 'by values' – then [W] as a notice), but I recommend sorting by the number of hits, which you can adjust with ctrl+T, especially for the polarity analysis:

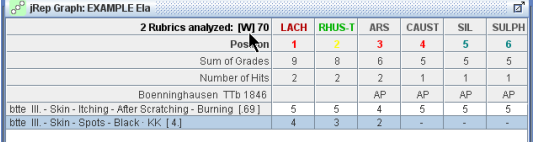

 $\overline{\cdot}$ <sup>o</sup> l

VI. A<br>Ame<br>Cold

acon<br>Carb<br><u>ign</u> |<br><u>nux-Y</u><br>Sulp

P: Po<br>where<br>As n Dunl

VI. A<br>Aggr<br>Cold

Acor<br>CAM<br>Dig<br>Mag<br>ph-a

P: Po<br>where<br>As n .<br>Duni  $^{\circ}$  F

VI. A<br>Aggr<br>Cold

Acor<br>CAM<br>Dig.<br>Mag.<br>ph-a  $\frac{1}{e^{\theta}}$ 

btte<br>btte  $\frac{\text{blue} + \text{blue}}{\text{blue} + \text{blue}}$  $\overline{e^{\circ}}$  j

## **POLARITY ANALYSIS**

## The **3 rd symptom** is the **amelioration by cold**.

As in the (active) input the last rubric is marked in the lower list you can start typing at once (see above).

Enter 'cold amel'. In the jRep-repertories all improvements are recorded with **amel**(ioration) and all deteriorations with **agg**(ravation).

The rubric 'Amel – Cold, In The' include (red) additions of the BBCR for optimizing the polarity analysis.

By the addition **+P** jRep moreover makes clear that this is a so-called **polar rubric**. I.e. there is also a **opposite polar rubric** named 'Agg – Cold in General'. (Delete 'amel' with the DELETE-key  $\leftarrow$ , enter 'agg'):

According to Boenninghausen a remedy is only helpful in a case, if it's **characteristic** (corresponds to the symptoms in the Pocketbook with a grade higher than 3; these are the remedies **in bold** in the rubric-display) doesn't contradict the entire patient's symptomatology.

Of course, now you can see which remedies are in the opposite polar rubric 'Agg - In the Cold', but you can't see the remedies of the formerly chosen rubric anymore.

To be able to compare the rubrics you can open an **ADDITIONAL RUBRIC-WINDOW** with ctrl+U. This shows the same rubric once more.

Delete again 'agg' in the input-window and input 'amel' one more time. Now the actual rubric shows the wanted rubric and the additional window its polar opposite rubric.

To compare the remedies even drag the additional rubric a bit down by clicking with the mouse on the upper window-bar and hold the (left) MOUSE-button: You close the additional rubric-window with a click on  $\boxtimes$ .

Obviously, this rubric-comparison is quite cumbersome.

jRep can take over this work (this is what computers are there for ;-). In case you take a polar rubric with **+P** in the graph-window (see above), jRep takes automatically the opposite polar rubric as -P:

In the graph-window the grades of the polar opposite rubric will be shown in **curly brackets**. Therefore it is easy to recognize which remedy in what rubric has which grade. If a remedy is not characteristic in the actual rubric (< 4, for this [T,**4**], therefore 1 - 3), but listed in the opposite polar rubric as characteristic (> 3, therefore 4 - 5) it contradicts this remedy in this case (see above).

jRep marks such '**contraindications**', as Heiner Frei calls them, by writing a zero behind the actual grade, see RHUS-T. The actual grade is 5, jRep writes a '0' behind it, therefore '50':

So you can easily recognize, which remedies are contraindicated according to Heiner Frei and will probably be unhelpful in this case.

And jRep does something else, it calculates the **Sum of Polarity Differential**: Grade in the polar rubric minus grade in the polar opposite rubric (and with several polar rubrics the sum thereof). By attaching the '0' to the 'contraindications' the polarity differential will be double-digit negative, as seen at RHUS-T: 2 – 50 = -48:

jRep can sort the graph additionally optimized with a double-click on 'Sum of Polarity differential' or **ctrl+P**. For this jRep checks which remedies show the most hits and no double-digit negative polarity differential.

Therefore 'contraindicated' remedies will be sorted completely to the right and jRep hands the significant remedies to you like 'on a silver platter'. (You can get back to the former sorting by hits with ctrl+T.)

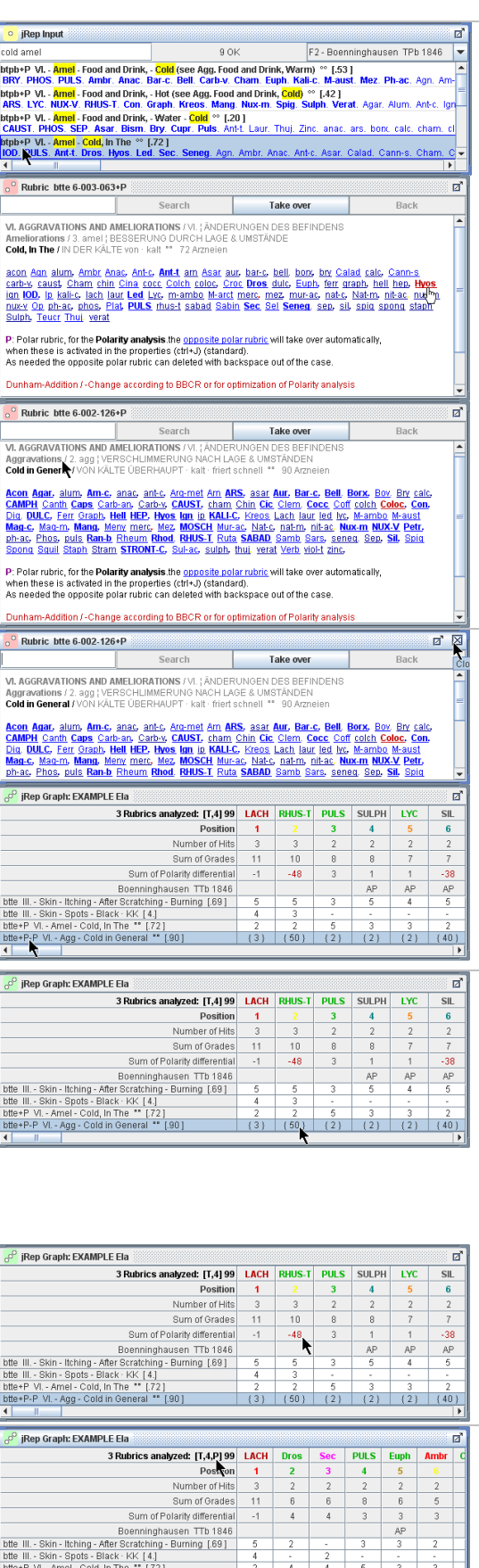

te+P-P VI. - Agg - Cold in General \*

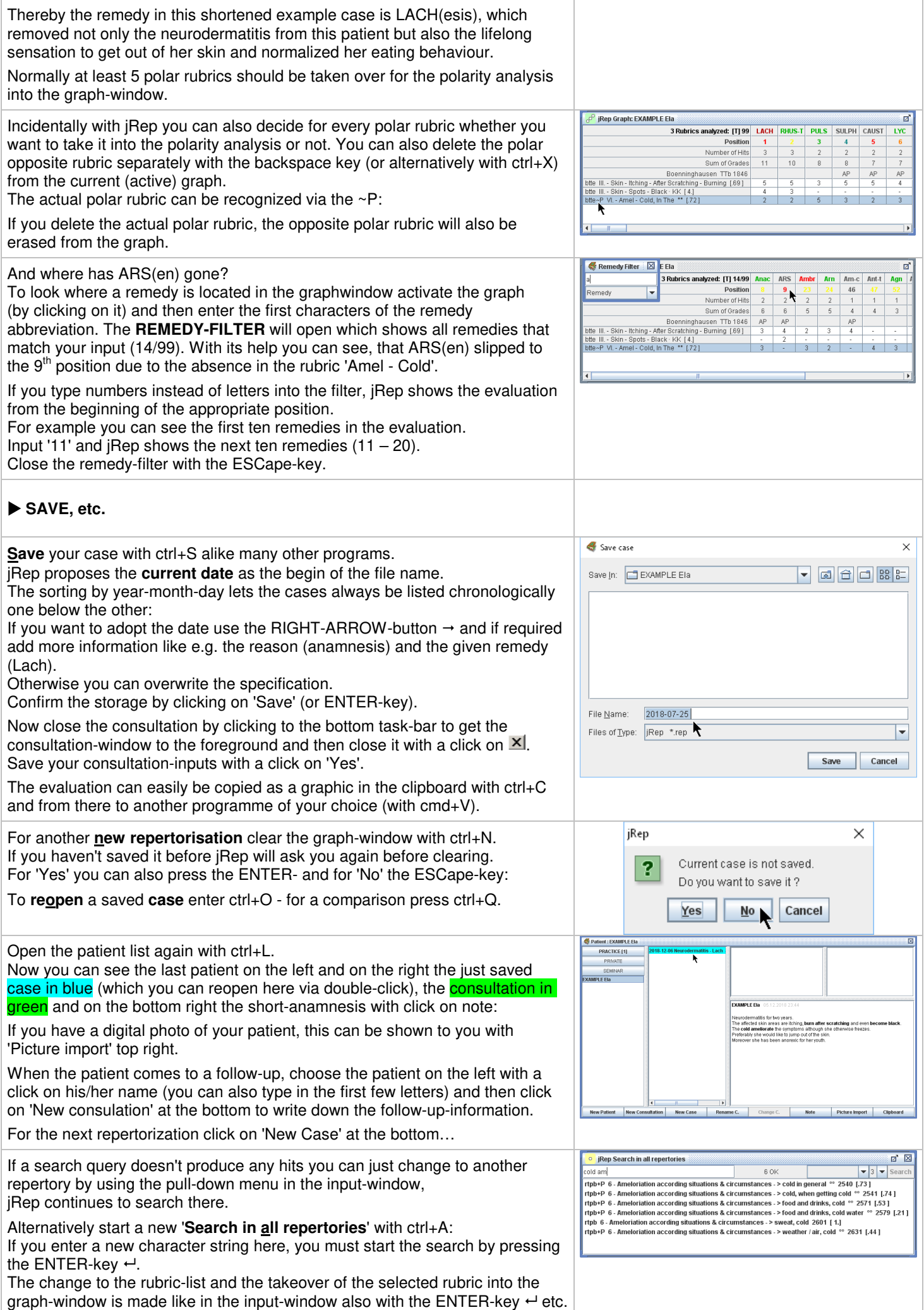

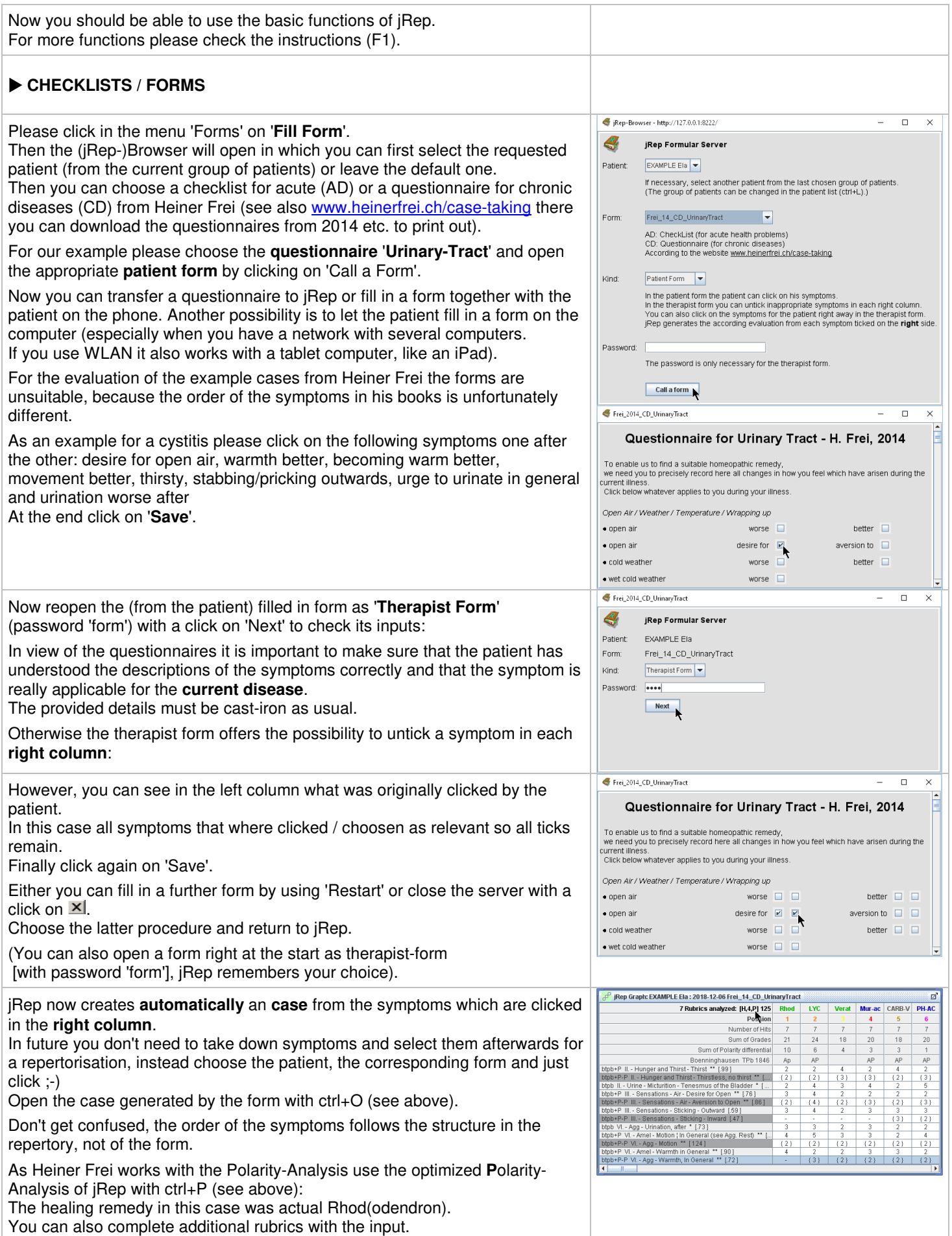

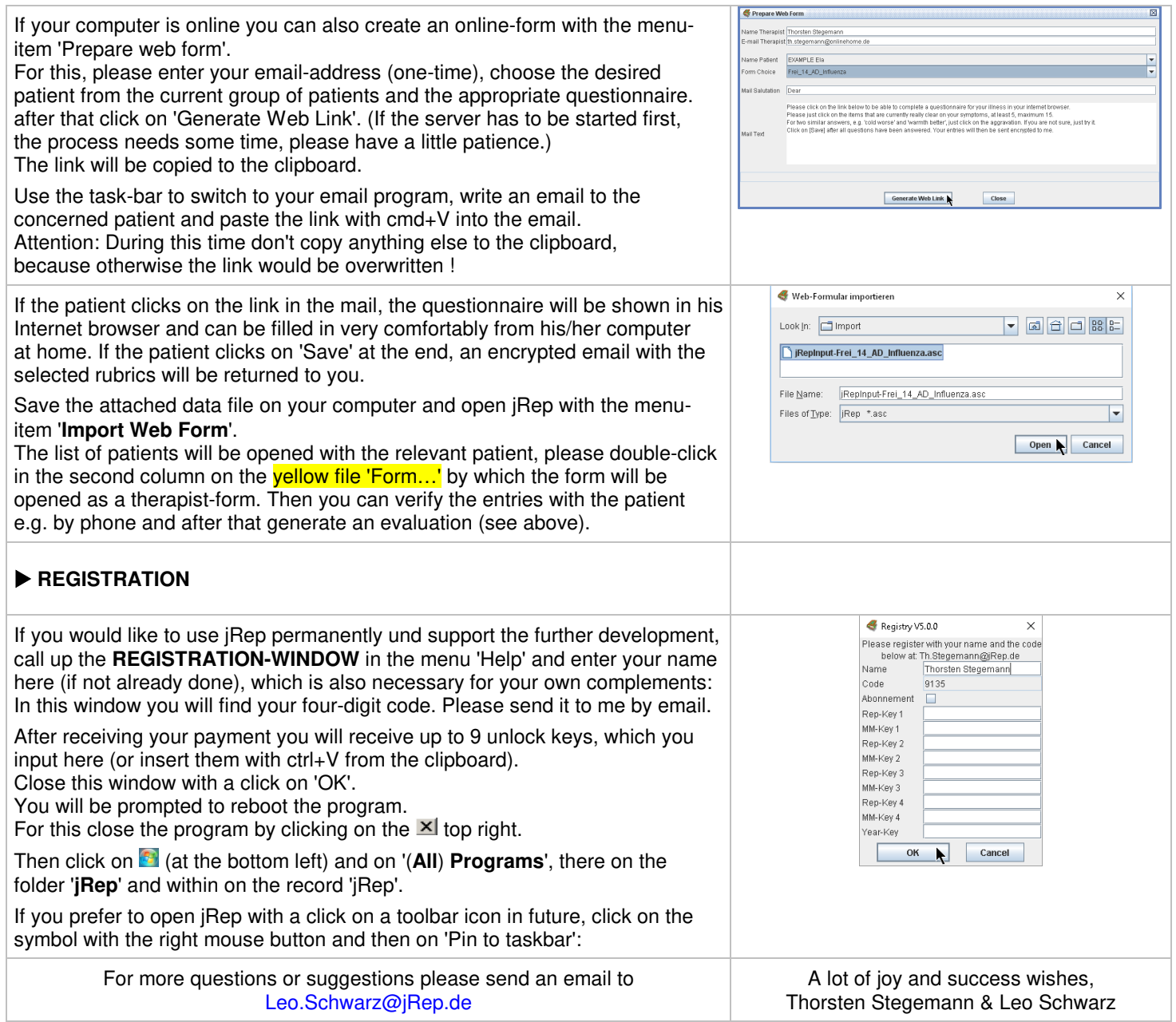